# Международная конвенция по карантину и защите растений

# Региональный Семинар МККЗР 2016

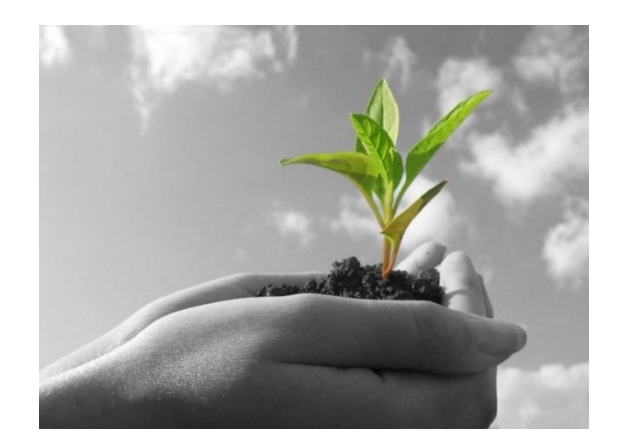

# Система он-лайн комментирования (СОК) Сентябрь, 2016

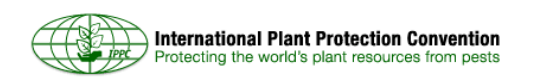

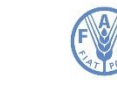

## **План**

- 1. Предпосылки и преимущества системы
- 2. Системные требования
- 3. Что изменилось?
- 4. Демонстрация системы
- 5. Дальнейшие шаги
- 6. Вопросы

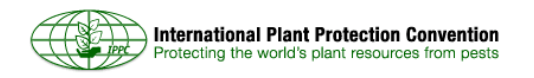

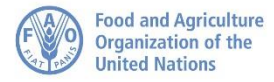

### **Предпосылки системы: статистика**

### ИСПОЛЬЗОВАНИЕ СОК 2011-2015

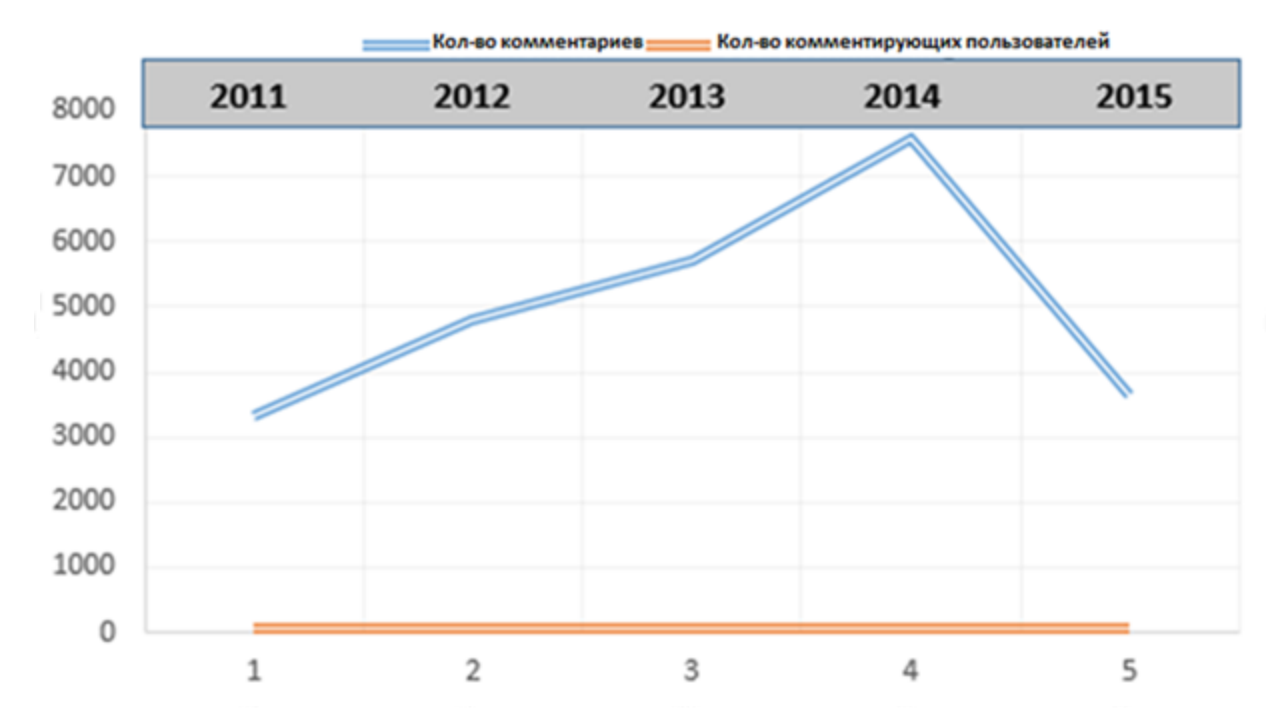

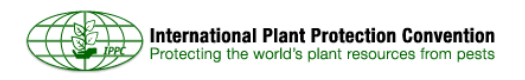

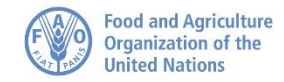

### **Предпосылки системы**

- **Задача СОК:** обеспечить простую, эффективную, удобную для пользователя он-лайн систему обмена, сбора и обобщения комментариев к документам.
- **2011-2014:** Секретариат МККЗР разработал и внедрил первую версию Системы он-лайн комментирования.
- **2014-2015:** Секретариат определил новые технологические запросы, требования и прекращение IT-поддержки.
- **Декабрь 2015:** ФАО приобрела готовый продукт.
- **Январь-май 2016:** Данный продукт был адаптирован и настроен согласно нуждам членов как МККЗР, так и Кодекса.

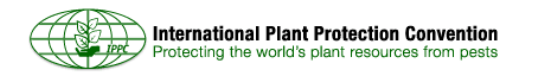

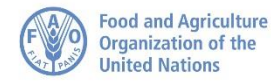

## **Основные потребности пользователей**

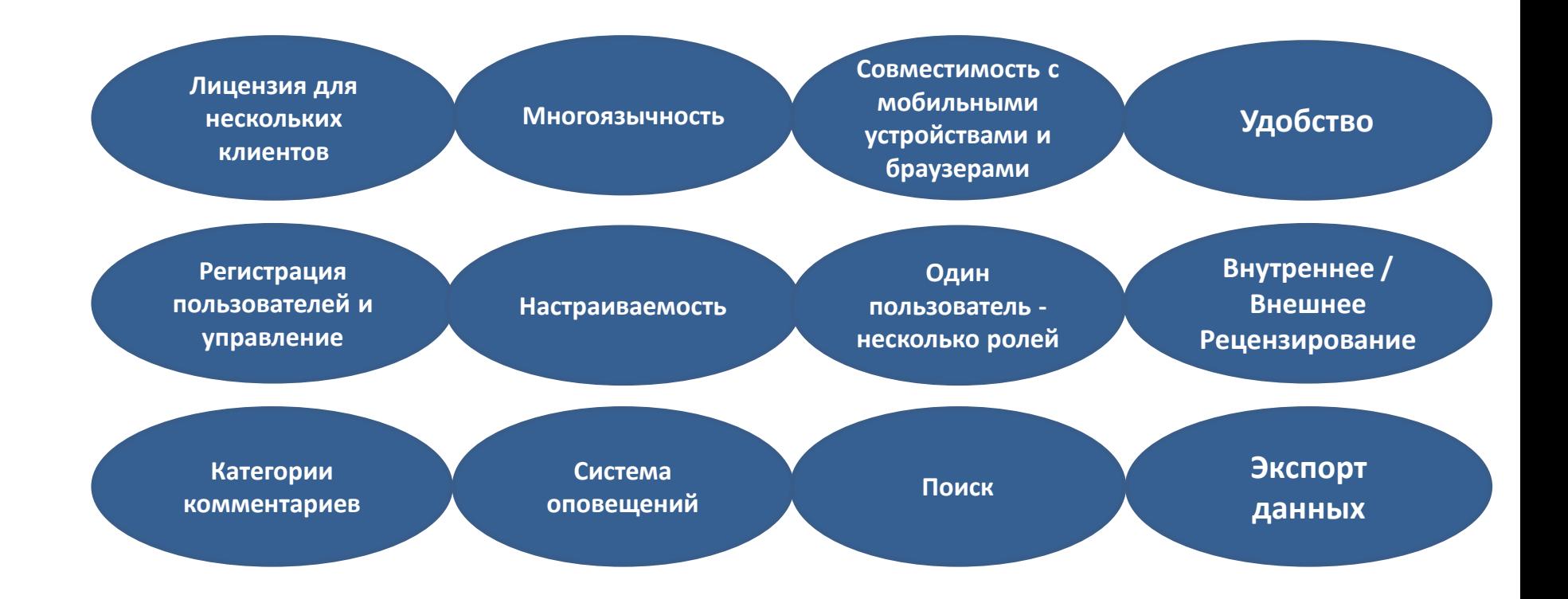

![](_page_4_Picture_3.jpeg)

![](_page_4_Picture_4.jpeg)

# **Требования Секретариата МККЗР**

Секретариат может

nternational Plant Protection Convention tecting the world's plant resources from pests

- управлять пользователями (только официальными контактными лицами МККЗР)
- загружать документы
- приглашать организации к комментированию
- собирать комментарии воедино
- Инструмент накапливания информации собирает полученные комментарии и воспроизводит их в отчет, доступный для скачивания в Word:

![](_page_5_Picture_117.jpeg)

![](_page_5_Picture_9.jpeg)

### **Что изменилось?**

- Более **быстрая** и **надежная** система
- Новый, **упрощенный** формат
- **Совместимость** со всеми основными браузерами и мобильными устройствами
- Новая лицензионная схема
- **Прямой доступ** к обсуждаемым документами
- **Упрощение использования:** возможность работать с документом, добавлять комментарии и предлагаемые изменения в одном и том же окне
- Улучшенная функция поиска для пользователей и рецензентов

![](_page_6_Picture_9.jpeg)

![](_page_6_Picture_10.jpeg)

# **Что изменилось? (продолжение)**

![](_page_7_Picture_101.jpeg)

![](_page_7_Picture_3.jpeg)

![](_page_7_Picture_4.jpeg)

## **Структура системы**

![](_page_8_Figure_2.jpeg)

![](_page_8_Picture_3.jpeg)

![](_page_8_Picture_4.jpeg)

# **Приглашение в Систему и обмен информацией: пример 1**

![](_page_9_Figure_2.jpeg)

![](_page_9_Picture_3.jpeg)

![](_page_9_Picture_4.jpeg)

# **Приглашение в Систему и обмен**

![](_page_10_Figure_2.jpeg)

![](_page_10_Picture_3.jpeg)

![](_page_10_Picture_4.jpeg)

# **Приглашение в Систему и обмен информацией: пример 3**

![](_page_11_Figure_2.jpeg)

![](_page_11_Picture_3.jpeg)

**Food and Agriculture** Organization of the

**United Nations** 

### **Региональные семинары МККЗР**

### **Перед региональным семинаром**

- •**Шаг 1:** Убедитесь в получении информации для входа в свой личный кабинет СОК МККЗР
- •**Шаг 2:** С 1 июля рассмотрите проекты МСФМ, консультируясь с соответствующими экспертами в обсуждаемых предметах
- •**Шаг 3:** Введите комментарии своей организации в СОК перед встречей рабочей группы
- •**Шаг 4:** Ваши комментарии будут автоматически распространены среди всех остальных организаций

#### **Во время регионального семинара**

•**Шаг 5:** Все введенные перед региональным семинаром в СОК существенные и технические комментарии обсуждаются во время семинара

•**Шаг 6:** Итоговые комментарии семинара доводят до сведения контактных лиц странучастниц семинара и соответствующих им РОКЗР

**После заседания рабочей группы**

- •**Шаг 7:** Рассмотрите итоговые комментарии семинара, примите или отклоните их
- •**Шаг 8:** Контактные лица могут продолжить процесс рассмотрения проектов МСФМ
- •**Шаг 9:** Контактные лица публикуют итоговые комментарии для Секретариата МККЗР до 30 сентября

![](_page_12_Picture_14.jpeg)

![](_page_12_Picture_15.jpeg)

### **Как это выглядит? Страница входа**

![](_page_13_Picture_24.jpeg)

![](_page_13_Picture_3.jpeg)

**Organization of the** 

**United Nations** 

### **Как это выглядит? Страница с моими обзорами**

![](_page_14_Picture_23.jpeg)

![](_page_14_Picture_3.jpeg)

![](_page_14_Picture_5.jpeg)

# **Как это выглядит? Страница комментирования**

![](_page_15_Picture_41.jpeg)

![](_page_15_Picture_3.jpeg)

![](_page_15_Picture_4.jpeg)

### **Как вводить, принимать и публиковать комментарии**

![](_page_16_Picture_21.jpeg)

![](_page_16_Picture_3.jpeg)

![](_page_16_Picture_4.jpeg)

# **Дальнейшие шаги**

- Очные презентации и демонстрации на Региональных семинарах
- Вебинары (групповые или индивидуальные) по запросам
- Адрес для переписки: [IPPC-OCS@fao.org](mailto:IPPC-OCS@fao.org)
- Страница СОК, с многоязычными руководствами пользователя и видео: <https://www.ippc.int/en/online-comment-system/>
- Следующая цель: увеличить долю участия НОКЗР и РОКЗР, присылающих комментарии к проектам стандартов.

Сделаем эту работу вместе!

![](_page_17_Picture_8.jpeg)

![](_page_17_Picture_9.jpeg)

# **Ваши вопросы?**

![](_page_18_Picture_2.jpeg)

![](_page_18_Picture_3.jpeg)